# **.commercers Extension User Guide**

## **Shipping-Fee-Tax-Calculation**

(September 2016)

**COLOGE** 

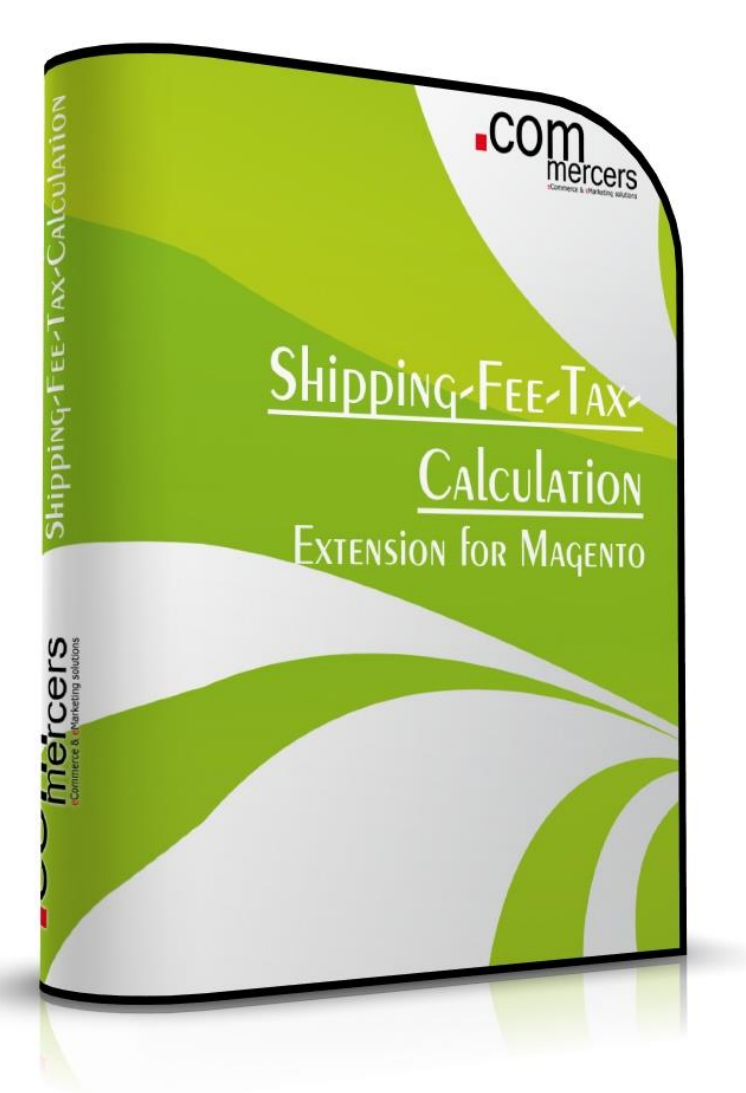

#### Scope of Extension

The idea is to automatically have the correct tax rule for the shipping fee which is matching the major tax rule of items in the cart.

For example:

70% of the items in the cart are using the 7% tax rule 30% of the items in the cart are using the 19% tax rule

 $\rightarrow$  The shipping fee should be using the 7% tax rule as well

In case the amount of items using the 19% tax rule changes and becomes more than the 7% items the tax rule used for the shipping fee should be the 19% tax rule as well.

Our extension will make this possible.

### **Installation**

- 1. For security reasons create a backup of your web shop (database and files), don't try new extensions in live shops without having tested them.
- 2. Deactivate shop compilation (if activated). Go to admin panel System Tools Compilation.
- 3. Usually you can use the Magento Connect feature to install the extension. Just go to System Magento Connect Magento Connect Manager – Search for the tgz file and upload it. We strongly recommend to use the following installation method though.
- 4. We recommend to use this method, unzip the file (twice) and copy the folders to the root folder of your shop installation. You can delete the package.xml file.
- 5. Go back to admin panel and clear cache. Go to System Cache Management.
- 6. Log out and log in again.

If you have any trouble with the extension, you can disable it:

- 1. Go to app/etc/modules/Commercers\_Commercers\_ShippingTax.xml and change <active>true</active> to <active>false</active>
- 2. Afterwards, please contact us on info@commercers.com describing the problem.

#### **Configuration**

Go to System  $\rightarrow$  Configuration  $\rightarrow$  Commercers  $\rightarrow$  ShippingTax Configuration.

Here you can activate the extension and define the rule.

#### **Shipping Tax Configuration**

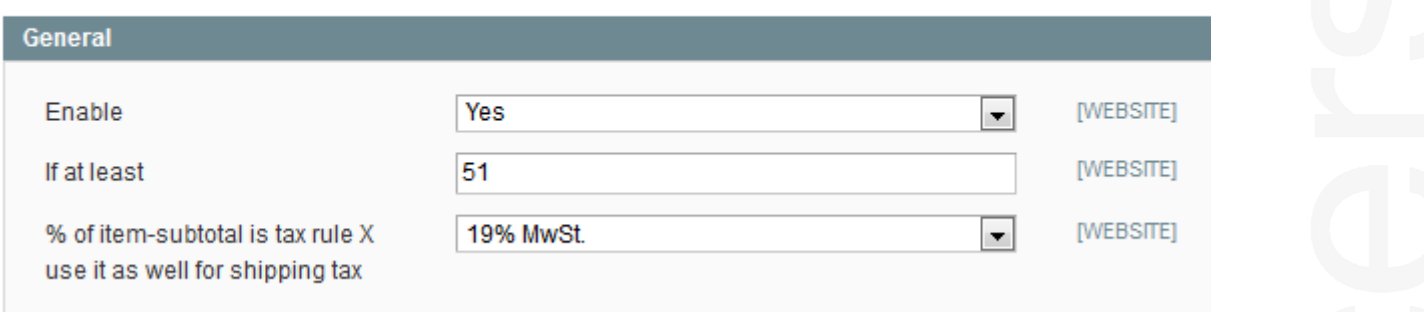

In this case usually the tax rule defined in System  $\rightarrow$  Configuration  $\rightarrow$  Tax is "7% MwSt." for shipping fees. So usually this will be used.

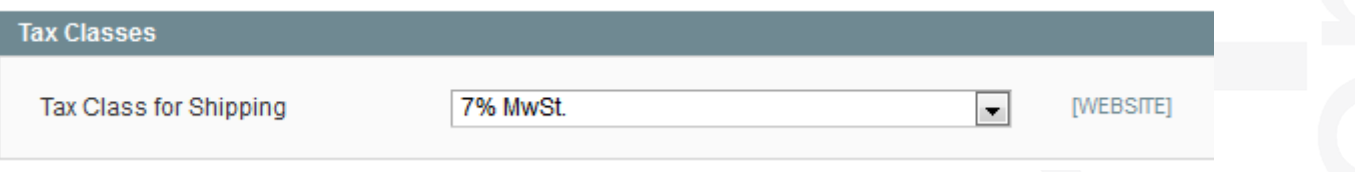

Using the rule from the extension the 19% tax rule will be used for the shipping fee as soon as at least 51% of the items in the cart are using the 19% tax rule.

Of course this can be configured for every shop using two different tax rules for products which are used for shipping fees as well.

#### **Contactus**

#### info@commercers.com Tel. +49 38731 / 3998-21 Fax. +49 38731 / 3998-19 www.commercers.com

.commercers GmbH Parchimer Str. 1 – 19386 Lübz **ONCOL**